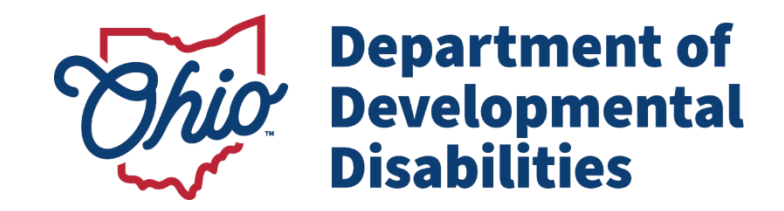

## **MyLearning Instructions Early Intervention**

Anyone with an OHǀID or DODD portal account can access MyLearning. This means anyone with access to EIDS or any other DODD application has access. If you do not have an account, here are the instructions to create one:

- 1. Navigate to dodd.ohio.gov
- 2. Click **Login**, located near the top of the page.
- 3. Enter your OHǀID username and password.
- 4. If you do not have an OHǀID, click **Create New Account** and follow the instructions.
- 5. Complete the following steps.
	- a. Email Verification
	- b. Personal Info
	- c. Pick a Username
	- d. Create Password
	- e. Account Recovery
	- f. Terms & Conditions
- 6. After completing Terms & Conditions, you will receive a confirmation email. Once received, click the link on the screen to take you back to DODD MyLearning.
- 7. Update your profile with the relevant information: Role, OPIN, etc.

For help with technical issues, including help with usernames and passwords, contact the ITS Help Desk at 1-800-617-6733 or [ITSCallCenter@dodd.ohio.gov.](mailto:ITSCallCenter@dodd.ohio.gov)

Updated Jan 2024

## **Verification of Course Completion**

- 1. As of Fall 2020, MyLearning moved from issuing certificates for each course to providing a transcript that shows all course completions. The transcript has a separate page for each course.
- 2. For most courses, course completions are automatically transmitted to the Ohio Professional Registry (OPR) on OCCRRA's website.\* For this process to work, your name and email must match exactly in the DODD and OCCRRA systems. Please review your profiles in each system to ensure the information matches.
- 3. To view your transcript, go to My Transcripts on your MyLearning dashboard and click View.

\*There are some exceptions. Please read course instructions carefully, as some courses are not automatically verified. In this case, you would need to upload your transcript to your OPR profile.

## **Technical Requirements for MyLearning**

To read the technical requirements for MyLearning, please see the [Systems](https://mylearning.dodd.ohio.gov/pluginfile.php/33853/block_html/content/MyLearning%20System%20Requirements_2019_1119.pdf) [Requirements](https://mylearning.dodd.ohio.gov/pluginfile.php/33853/block_html/content/MyLearning%20System%20Requirements_2019_1119.pdf) document on the MyLearning home page.